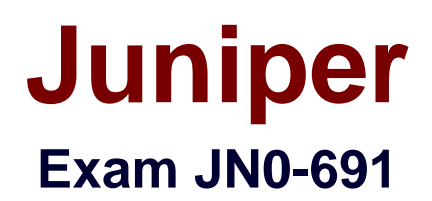

**Junos Troubleshooting**

**Verson: Demo**

**[ Total Questions: 10 ]**

# **Topic break down**

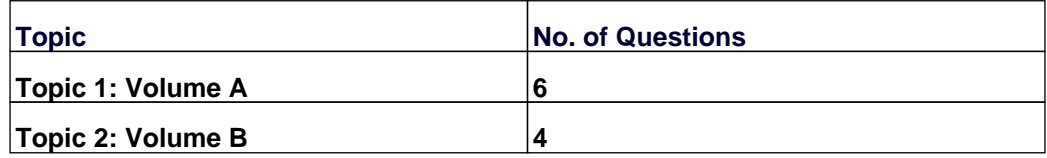

## **Topic 1, Volume A**

## **Question No : 1 - (Topic 1)**

You are asked to configure your MX480 device to flag a remote DTE into loopback mode.

In which hierarchy would this capability be configured?

- **A.** [edit interfaces <interface-name> otn-options]
- **B.** [edit protocols mpls]
- **C.** [edit interfaces <interface-name> ether-options]
- **D.** [edit protocols oam]

### **Answer: D**

## **Question No : 2 - (Topic 1)**

Which statement is true regarding rpd scheduler slips?

**A.** rpd scheduler slips indicate that the routing process must be restarted.

**B.** rpd scheduler slips indicate that the routing process is too busy.

**C.** rpd scheduler slips indicate that the routing process cannot implement a configured policy.

**D.** rpd scheduler slips indicate that the routing process has failed.

## **Answer: B**

## **Question No : 3 - (Topic 1)**

What are three valid types of boot media on a Junos device? (Choose three.)

- **A.** flash drive
- **B.** optical drive
- **C.** emergency boot media
- **D.** hard disk
- **E.** NVRAM

# **Answer: A,C,D**

# **Question No : 4 - (Topic 1)**

What information isshown in the ARP table? (Choose two.)

**A.** VLAN IDs **B.** MAC addresses **C.** VLAN names **D.** interfaces

**Answer: B,D**

**Question No : 5 - (Topic 1)**

Click the Exhibit button.

 $\blacksquare$  Exhibit 冈 Sep 27 21:18:30.301664 bgp peer delete: 6995: NOTIFICATION sent to 25.0.0.5 (Internal AS 5): code 6 (Cease) subcode 3 (Peer Unconfigured), Reason: Peer Deletion Sep 27 21:18:30.301769 bgp send: sending 21 bytes to 25.0.0.5 (Internal AS  $51$ Sep 27 21:18:30.301777 Sep 27 21:18:30.301777 BGP SEND 25.0.0.25+56199 -> 25.0.0.5+179 Sep 27 21:18:30.301787 BGP SEND message type 3 (Notification) length 21 Sep 27 21:18:30.301948 bgp event: peer 25.0.0.5 (Internal AS 5) old state Idle event Start new state Active Sep 27 21:18:42.296955 bgp event: peer 25.0.0.5 (Internal AS 5) old state Active event ConnectRetry new state Connect Sep 27 21:18:42.312193 bgp\_event: peer 25.0.0.5 (Internal AS 5) old state Connect event Open new state OpenSent Sep 27 21:18:42.312226 advertising graceful restart receiving-speaker-only capability to neighbor 25.0.0.5 (Internal AS 5) Sep 27 21:18:42.312238 bgp\_send: sending 59 bytes to 25.0.0.5 (Internal AS  $5)$ Sep 27 21:18:42.312244 Sep 27 21:18:42.312244 BGP SEND 25.0.0.25+58294 -> 25.0.0.5+179 Sep 27 21:18:42.312251 BGP SEND message type 1 (Open) length 59 Sep 27 21:18:42.327137 Sep 27 21:18:42.327137 BGP RECV 25.0.0.5+179 -> 25.0.0.25+58294 Sep 27 21:18:42.327166 BGP RECV message type 1 (Open) length 59 Sep 27 21:18:42.327208 bgp\_process\_caps: mismatch NLRI with 25.0.0.5 (Internal AS 5): peer:  $(1)$  us:  $(4)$ Sep 27 21:18:42.327227 bgp\_process\_caps:2659: NOTIFICATION sent to 25.0.0.5 (Internal AS 5): code 2 (Open Message Error) subcode 7 (unsupported capability) value 4 Sep 27 21:18:42.327235 bgp\_send: sending 23 bytes to 25.0.0.5 (Internal AS  $5)$ Sep 27 21:18:42.327242 Sep 27 21:18:42.327242 BGP SEND 25.0.0.25+58294 -> 25.0.0.5+179 Sep 27 21:18:42.327250 BGP SEND message type 3 (Notification) length 23 Sep 27 21:18:42.327285 bgp\_peer\_close: closing peer 25.0.0.5 (Internal AS 5), state is 4 (OpenSent) Sep 27 21:18:42.327331 bgp\_event: peer 25.0.0.5 (Internal AS 5) old state OpenSent event RecvOpen new state Idle Sep 27 21:18:42.327511 bgp\_event: peer 25.0.0.5 (Internal AS 5) old state Idle event Start new state Active

Which two statements are true about the output shown in the exhibit? (Choose two.)

- **A.** The remote peer is configured for Layer 3 VPN support.
- **B.** The remote peer initially closed the BGP session.
- **C.** The local peer is configured for Layer 3 VPN support.
- **D.** The local peer initially closed the BGP session.

### **Answer: C,D**

### **Question No : 6 - (Topic 1)**

An engineer upgraded a router to an incorrect version of the Junos OS and performed the system snapshot function.

Which two actions would return the system to the original version? (Choose two.)

- **A.** Downgrade to the correct Junos OS version and perform a system snapshot.
- **B.** Rollback the Junos OS version and perform a system snapshot.
- **C.** Reboot the router using the secondary media and perform a system snapshot.
- **D.** Reboot the router using the primary media and perform a system snapshot.

**Answer: A,C**

## **Topic 2, Volume B**

**Question No : 7 - (Topic 2)**

Which two statements are true regarding BGP path MTU discovery? (Choose two.)

- **A.** BGP path MTU discovery provides the most efficient use of link bandwidth.
- **B.** BGP path MTU discovery alleviates fragmentation problems.
- **C.** BGP path MTU discovery must be configured on every router along the path.
- **D.** BGP path MTU discovery can be enabled only for IBGP sessions.

**Answer: A,B**

## **Question No : 8 - (Topic 2)**

Which three statements are correct about ARP related troubleshooting? (Choose three.)

**A.** Most devices that run the Junos OS allow you to specify a manual ARP entry.

**B.** The monitor traffic interface <interface-name> command can be used to watch ARP packets.

**C.** There are no default ARP policers on any devices running the Junos OS.

**D.** An individual ARP entry can be cleared using the clear arp hostname command.

**E.** The clear arp command also clears the IPv6 neighbor cache.

## **Answer: A,B,D**

```
Question No : 9 - (Topic 2)
```
Click the Exhibit button.

```
-- Exhibit --
```
[edit]

user@router# show interfaces

ge-1/1/2 {

vlan-tagging;

unit 100 {

vlan-id 100;

family inet {

```
address 192.168.0.1/30;
```

```
}
}
}
lo0 {
unit 0 {
family inet {
address 10.10.10.1/32;
}
}
}
[edit]
user@router# show protocols ospf 
area 0.0.0.0 {
interface ge-1/1/2.0 {
```
interface-type p2p;

metric 250;

}

interface lo0.0;

}

[edit]

user@router# run show ospf interface

Interface State Area DR ID BDR ID Nbrs

lo0.0 DR 0.0.0.0 10.10.10.1 0.0.0.0 0

[edit]

user@router#

-- Exhibit --

Referring to the exhibit, why does only the loopback interface appear in the show ospf interface output?

**A.** The interface-type is not configured properly on the ge-1/1/2 interface.

**B.** The incorrect logical unit for the ge-1/1/2 interface is configured under the OSPF hierarchy.

**C.** The ge-1/1/2 interface is configured under the wrong OSPF area.

**D.** The metric configured on ge-1/1/2 is not valid.

## **Answer: B**

## **Question No : 10 - (Topic 2)**

You have configured and successfully committed the configuration for nonstop active routing (NSR).Which command would you use to determine if NSR is operating correctly?

**A.** Use the show system synchronization command on the master and the backup Routing Engines.

**B.** Use the show task replication command only on the master Routing Engine.

**C.** Use the show task replication command on the master and the backup Routing Engines.

**D.** Use the show system synchronization command only on the master Routing Engine.

**Answer: C**